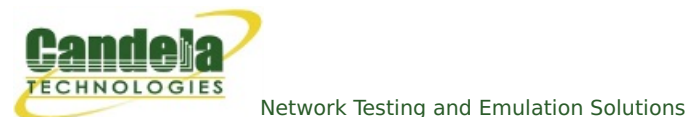

## **LANforge WiFi AP and Stations with HS20 and EAP-SIM**

**Goal**: Use LANforge to create AP, RADIUS server, and Station that supports HotSpot 2.0 (HS20) and EAP-SIM authentication.

Requires LANforge 5.2.11 or later. Create a Virtual AP configured for HotSpot 2.0 and RADIUS (802.1x) authentication. Create a MAC-VLAN interface to act as RADIUS server using hostapd. Configure back-end tools authenticate EAP-SIM. Create and configure LANforge WiFi station to test authentication. This example uses two [LANforge](http://ctlocal/ct520-128_product.php) CT520 systems but the procedure should work on all CT520, CT523, CT524 and CT525 systems. Information here should be useful for non-LANforge users creating their own AP using the hostapd program.

This example uses LANforge for all components, so it is both the test gear and the system under test. This cookbook is primarily intended to record information on how to set up various components of an HS20 EAP-SIM network for demo purposes. Users may choose to implement sub-sections of this cookbook and replace others with third-party APs, RADIUS servers, etc.

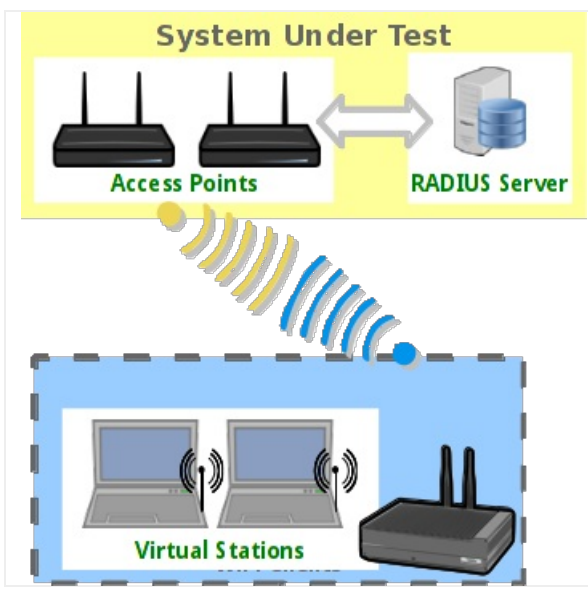

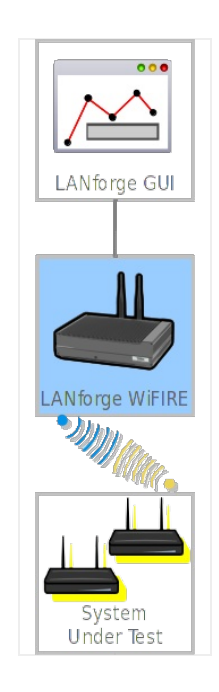

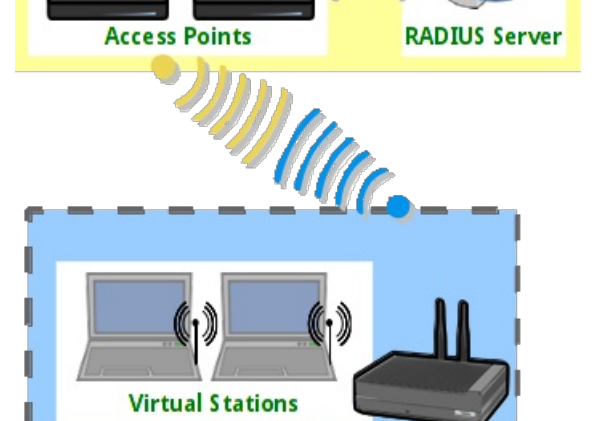

- 1. Create a virtual AP on wiphy0 of Resource 1.
	- A. Go to the Port Manager tab, select wiphy0 on proper resource, click Create, fill out appropriate information and create basic Virtual AP interface.

B. The new VAP should appear in the Port-Mgr table. Double-click to modify. Configure IP Address information, SSID and select WPA2:

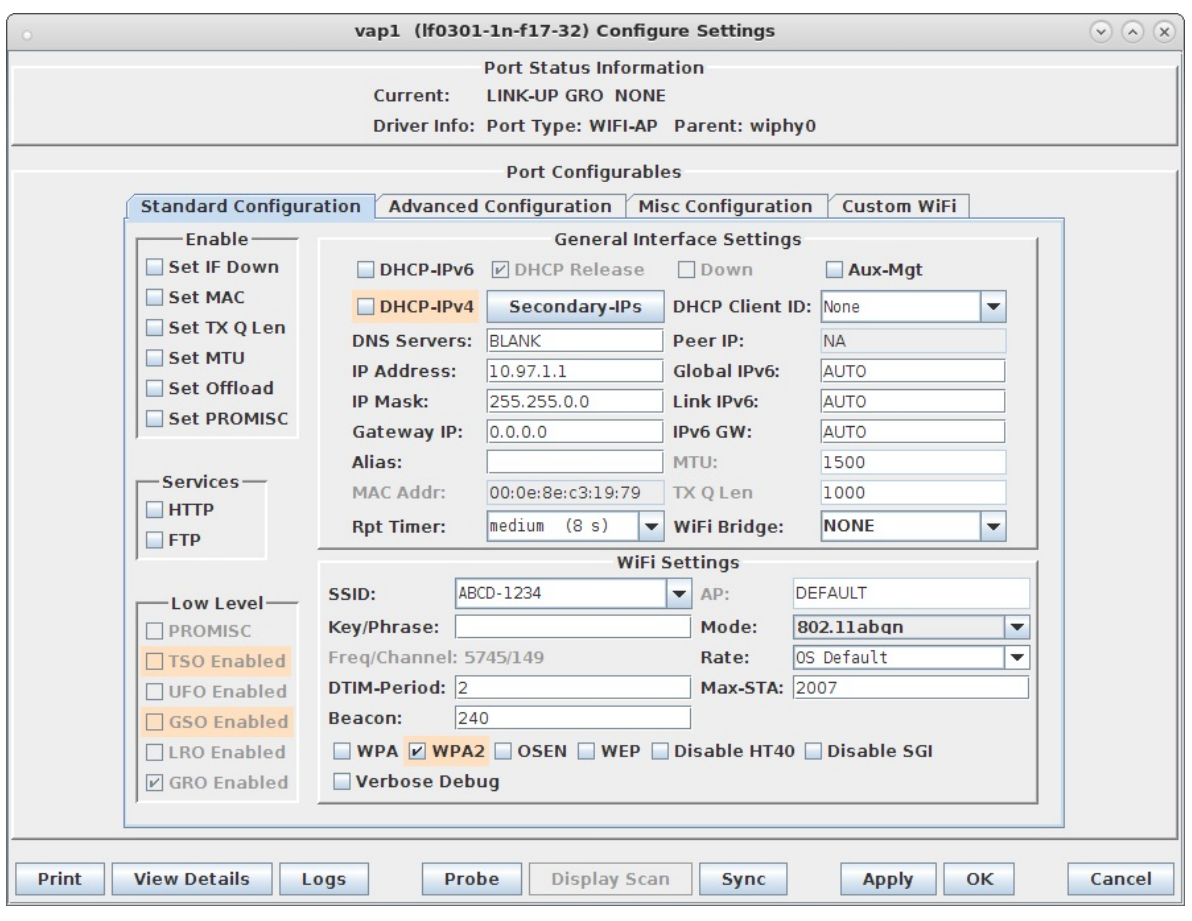

C. Select the **Advanced Configuration** tab in the Port-Modify window and configure the 802.1x, 802.11u, HotSpot 2.0, RADIUS and other information. Note that the 3GPP Cell Net entry must correspond to the IMSI we enter as the station's identity and the IMSI information in the hlr\_auc\_gw config file. Also, note that the Realm must contain the EAP Method Type 18 (EAP-SIM) as described in <http://www.iana.org/assignments/eap-numbers/eap-numbers.xhtml#eap-numbers-4>:

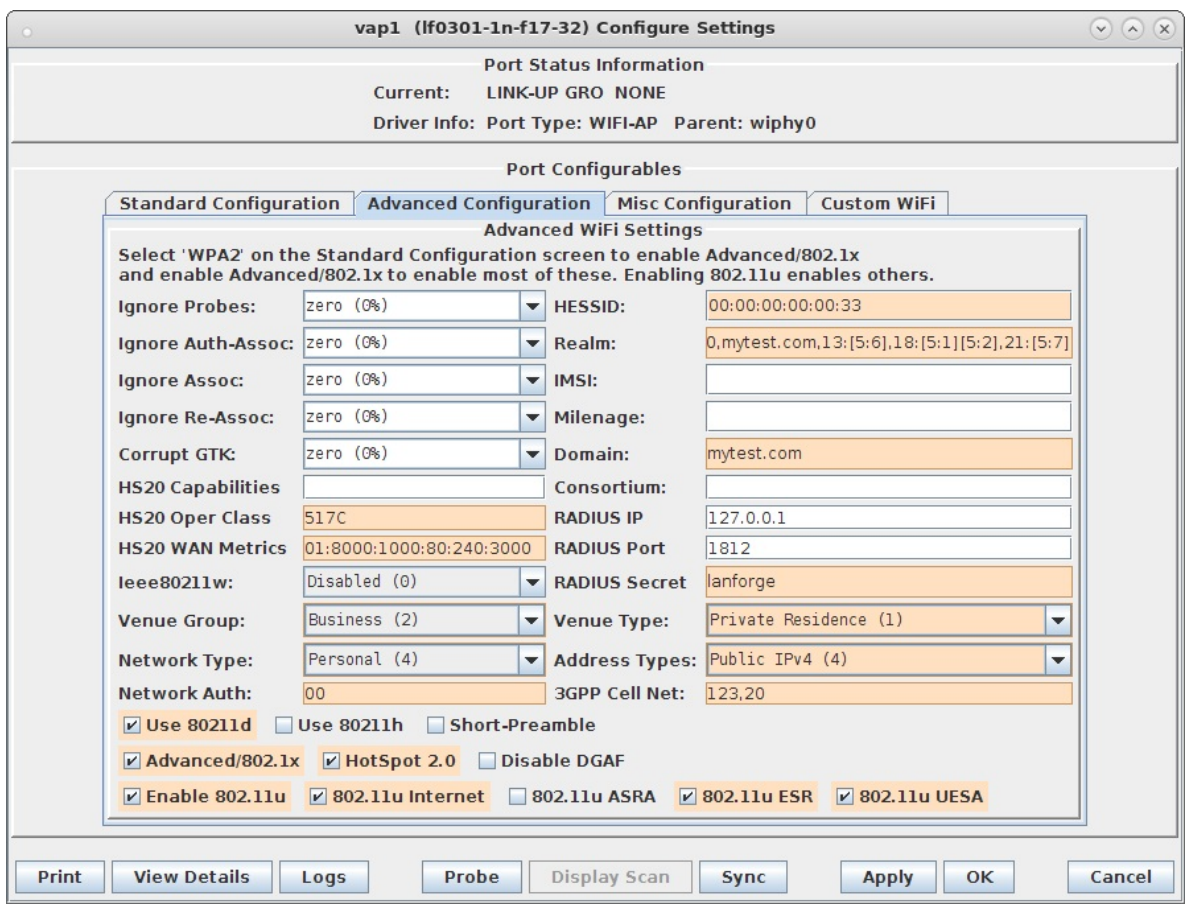

- D. Use Netsmith to create Virtual-Router. Add the vapX interface to the Virtual router, configure the Virtual Router port object to serve DHCP. Optionally, add external Ethernet interface to virtual router so that it can route to upstream networks. You could also set up the VAP in bridge mode and use external DHCP server if preferred.
- E. For those doing this manually, the hostapd.conf file looks like this:

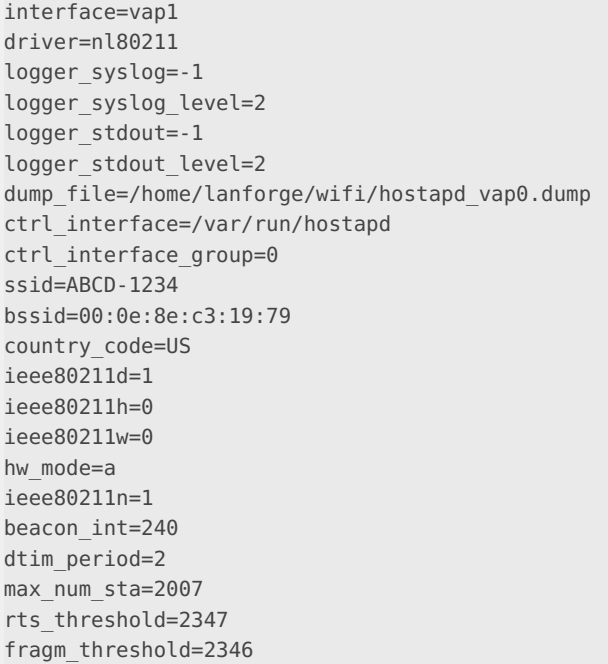

preamble=0 macaddr\_acl=0 auth algs=1 ignore broadcast ssid=0 # Enable HT modes if you want 300Mbps+ throughput. #ht\_capab=[HT20][HT40-][HT40+][GF][SHORT-GI-20][SHORT-GI-40] # [TX-STBC][RX-STBC123][MAX-AMSDU-7935][DSSS\_CCK-40][PSMP][LSIG-TXOP-PROT] ht\_capab=[HT20][HT40+][SHORT-GI-40][SHORT-GI-20] #vht\_capab=[HT20][HT80+][HT80-][SHORT-GI-80] wmm enabled=1 wmm\_ac\_bk\_cwmin=4 wmm ac bk cwmax=10 wmm ac bk aifs=7 wmm ac bk txop limit=0 wmm ac bk acm=0 wmm ac be aifs=3 wmm ac be cwmin=4 wmm ac be cwmax=10 wmm ac be txop limit=0 wmm\_ac\_be\_acm=0 wmm ac vi aifs=2 wmm ac vi cwmin=3 wmm\_ac\_vi\_cwmax=4 wmm\_ac\_vi\_txop\_limit=94 wmm ac vi acm=0 wmm ac vo aifs=2 wmm\_ac\_vo\_cwmin=2 wmm\_ac\_vo\_cwmax=3 wmm ac vo txop limit=47 wmm\_ac\_vo\_acm=0 channel=149 ieee8021x=1 own\_ip\_addr=127.0.0.1 auth server addr=127.0.0.1 auth\_server\_port=1812 auth\_server\_shared\_secret=lanforge wpa=2 wpa\_pairwise=CCMP wpa\_key\_mgmt=WPA-EAP WPA-EAP-SHA256 # 802.11u configuration interworking=1 access network type=4 internet=1 asra=1 esr=1 uesa=1 venue group=2 venue type=1 hessid=00:00:00:00:00:33 venue\_name=eng:LANforge Test Venue network auth type=00 ipaddr\_type\_availability=04 domain\_name=mytest.com anqp 3gpp cell net=123,20 nai\_realm=0,mytest.com,13:[5:6],18:[5:1][5:2],21:[5:7] # HotSpot 2.0 configuration hs20=1 hs20 oper friendly name=eng:LANforge HotSpot 2.0 hs20\_wan\_metrics=01:8000:1000:80:240:3000 hs20\_operating\_class=517C

- 2. Create a MAC-VLAN interface on eth1 of Resource 1 to act as RADIUS server.
	- A. Go to the Port Manager tab, select eth1 on the proper resource, click Create, fill out appropriate information and create a basic MAC-VLAN interface.
	- B. The new interface should appear in the Port-Mgr table. Double-click to modify. Configure IP Address information and select the RADIUS checkbox which will allow a hostapd based RADIUS server on the interface using the config file /home/lanforge/wifi/hostapd\_eth1#0.conf :

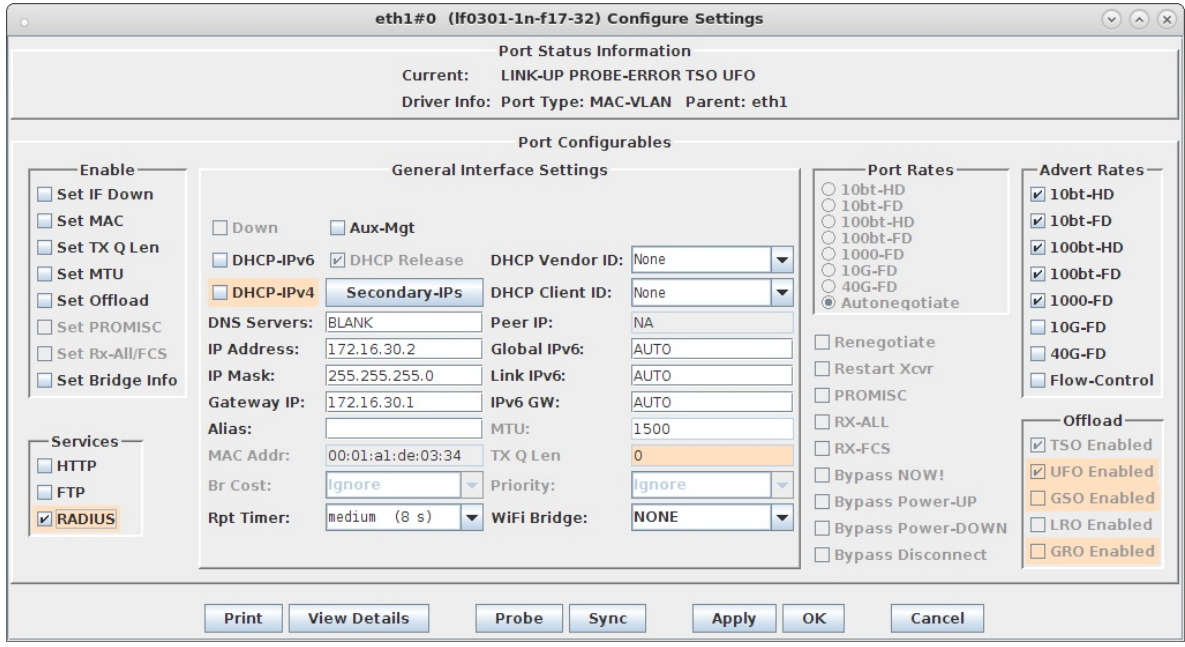

C. We are just using LANforge to start/stop the hostapd process associated with the MAC-VLAN interface. All interesting configuration is in the custom config file, which should appear similar to this:

```
interface=eth1#0
driver=wired
logger_syslog=-1
logger_syslog_level=2
logger_stdout=-1
logger_stdout_level=2
#dump_file=/home/lanforge/wifi/hostapd_eth1#0.dump
ctrl_interface=/var/run/hostapd
ctrl interface group=0
ieee8021x=1
eapol key index workaround=0
eap server=1
eap user file=/etc/hostapd.eap user
server_id=lf0301.mytest.com
eap sim db=unix:/tmp/hlr auc qw.sock
radius_server_auth_port=1812
radius server clients=/etc/hostapd.radius clients
```

```
ca_cert=/etc/raddb/certs/ca.pem
server cert=/etc/raddb/certs/server.pem
private key=/etc/raddb/certs/server.key
private_key_passwd=lanforge
```
D. Create RADIUS client authentication file on the LANforge machine called **/etc/hostapd.radius\_clients** with contents similar to:

E. Create the /etc/hostap.eap\_user file, with contents similar to this:

"\*@mytest.com" TLS "0"\* SIM, TTLS, TLS, PEAP, AKA "1"\* SIM, TTLS, TLS, PEAP, AKA

- 3. Configure back-end authenticator for EAP-SIM.
	- A. On the LANforge machine, use your favorite editor to create the file /etc/hlr auc\_gw.milenage\_db It should have contents similar to:

# Parameters for Milenage (Example algorithms for AKA). # The example Ki, OPc, and AMF values here are from 3GPP TS 35.208 v6.0.0 # 4.3.20 Test Set 20. SQN is the last used SQN value. # These values can be used for both UMTS (EAP-AKA) and GSM (EAP-SIM) # authentication. In case of GSM/EAP-SIM, AMF and SQN values are not used, but # dummy values will need to be included in this file. # IMSI Ki OPc AMF SQN 232010000000000 90dca4eda45b53cf0f12d7c9c3bc6a89 cb9cccc4b9258e6dca4760379fb82581 61df 000000000000 # These values are from Test Set 19 which has the AMF separation bit set to 1 # and as such, is suitable for EAP-AKA' test. 555444333222111 5122250214c33e723a5dd523fc145fc0 981d464c7c52eb6e5036234984ad0bcf c3ab 16f3b3f70fc1

B. As root user, start the hlr\_auc\_gw tool:

```
cd /home/lanforge
. lanforge.profile
hlr_auc_gw -m /etc/hlr_auc_gw.milenage_db > /tmp/hlr_auc_gw.log &
```
**NOTE:** If the hlr\_auc\_gw does not start, you may have to remove the file /tmp/hlr\_auc\_gw.sock first.

- C. In the LANforge-GUI, select the MAC-VLAN interface (eth1#0 in our example) and click **Reset** to restart the hostapd RADIUS process now that the hlr\_auc\_gw program is running.
- 4. Create WiFi Station on second wiphy (and/or second LANforge) to test connectivity
	- A. Go to the Port Manager tab, select wiphyX on proper resource, click Create, fill out appropriate information and create a basic Virtual Station interface.

B. The new Station should appear in the Port-Mgr table. Double-click to modify. Set the SSID to [BLANK], and Select WPA2. The SSID and Key/Password do not need to be configured when using HotSpot 2.0:

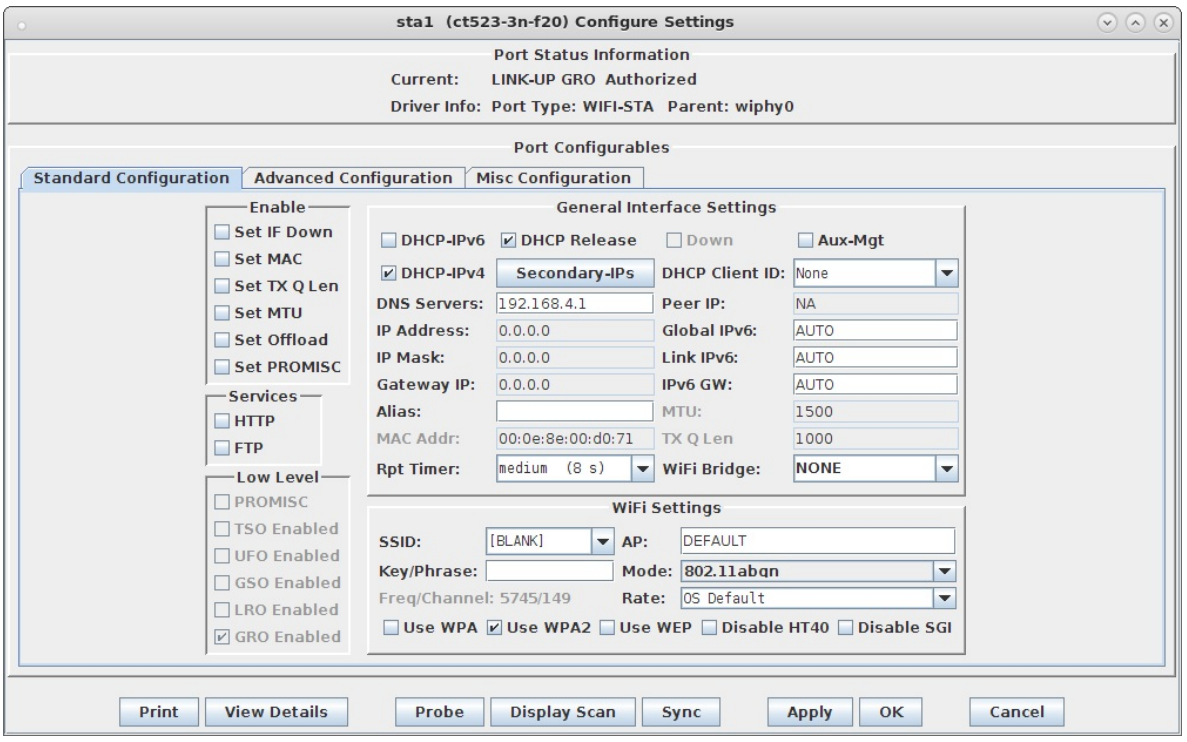

C. Select the **Advanced Configuration** tab in the Port-Modify window and configure the 802.1x, 802.11u, HotSpot 2.0 and other information. The **EAP Identity** and **EAP Password** must match the configuration on your RADIUS server, and in this case, that means it must match the hlr\_auc\_gw configuration we entered earlier. The HS20 Realm and Domain should be configured to match the HS20 AP.

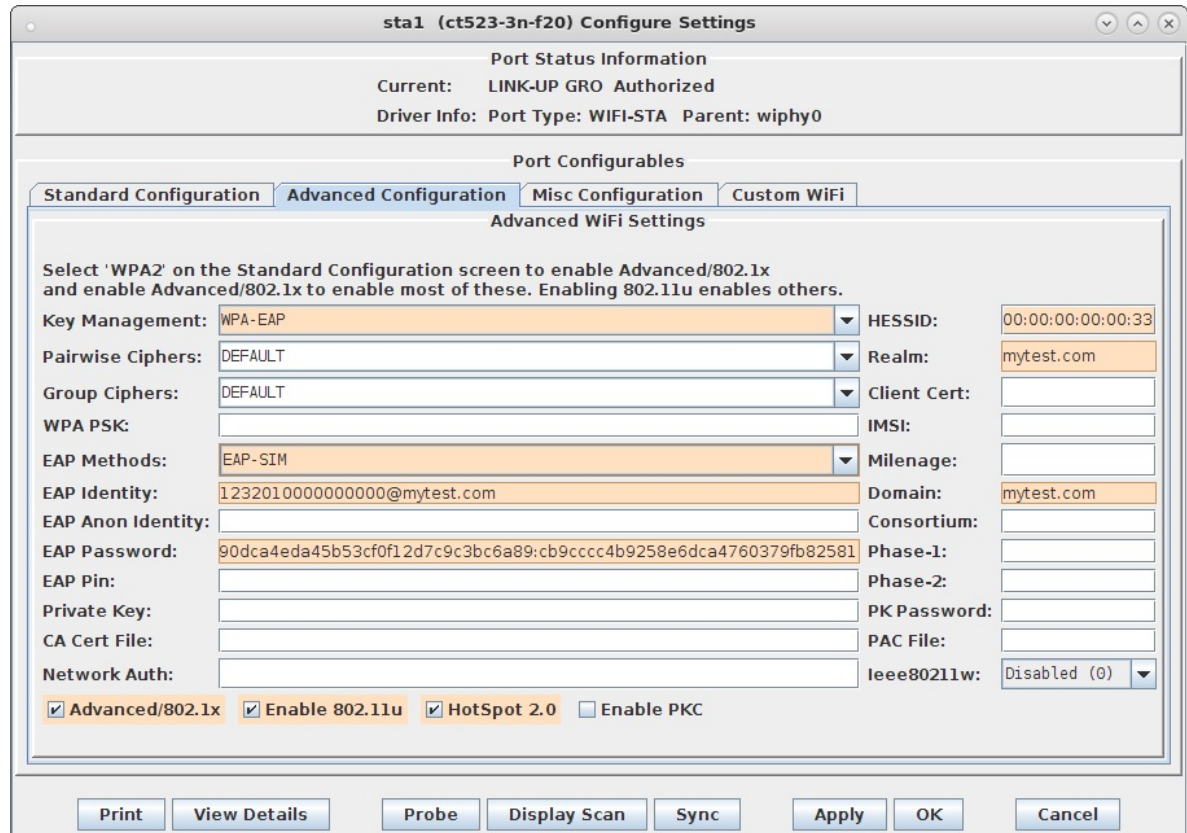

D. Verify Station connects to the AP and obtains DHCP IP Address configuration. If it does not work, look at the Station's supplicant logs, the AP logs, the RADIUS server logs, and the hlr\_auc\_gw logs.

E. For those doing this manually, the wpa\_supplicant.conf file looks like this:

```
ctrl_interface=/var/run/wpa_supplicant
fast reauth=1
concurrent_assoc_ok=1
scan cur freq=1
min_scan_gap=5
p2p_disabled=1
# 802.11u / Interworking configuration.
interworking=1
hessid=00:00:00:00:00:33
auto_interworking=1
access_network_type=0
# HotSpot 2.0 configuration
hs20=1bss_max_count=2000
network={
   interworking_defaults=1
   disable_ht=0
   disable_vht=1
   disable_ht40=0
   disable_sgi=0
   ht mcs=""
   disable_max_amsdu=-1
   ampdu_factor=-1
   ampdu_density=-1
}
cred={
   username="1232010000000000@mytest.com"
   password="90dca4eda45b53cf0f12d7c9c3bc6a89:cb9cccc4b9258e6dca4760379fb82581"
   realm="mytest.com"
   domain="mytest.com"
   eap=SIM
}
```
For more information see WiFi Station [Cookbook](http://ctlocal/cookbook.php?vol=wifire&book=wifi+testing)

Candela Technologies, Inc., 2417 Main Street, Suite 201, Ferndale, WA 98248, USA www.candelatech.com | sales@candelatech.com | +1.360.380.1618